# يف اهحالصإو Aamgr/Sesmgr ءاطخأ فاشكتسأ State ؛"Over؛" وأ ؛"Warn؛"

تايوتحملا

ةمدقملا ةماع ةرظن ةيساسألا تاققحتلا/تالجسلا ةي ساس أ تاص وحف تالجسلا للعات لمع ةطخ ريبك لكشب ةركاذلا مادختسال ارظن .لوألا ويرانيسلا ةيزكرملا ةجلاعملا ةدحو مادختسإ عافترال ارظن 2. ويرانيسلا

## ةمدقملا

يتلاو اهحالصإو لمعلا ةسلج وأ لمعلا ةسلج ءاطخأ فاشكتسأ ةيفيك دنتسملا اذه حضوي ."قوف" وأ "ريذحت" ةلاح يف نوكت

### ةماع ةرظن

نع لوؤسم وهو ةددعتم تاسلج عاونأ معدي كرتشملل ةجلاعم ماظن وه - (Sesmgr) ةسلجلا ريدم .AamAnagers عم ةداع Sesmgr نرتقي .كرتشملا تاكرح ةجلاعم

فئاظوو تايلمع عيمج ذيفنت نع لوؤسم - (AAMGR (ةبساحملاو ةقداصملاو ضيوفتلا ريدم .ماظنلا لخاد نيي رادإل انيمدختسملاو نيككرتشملل AAA لوكوتورب

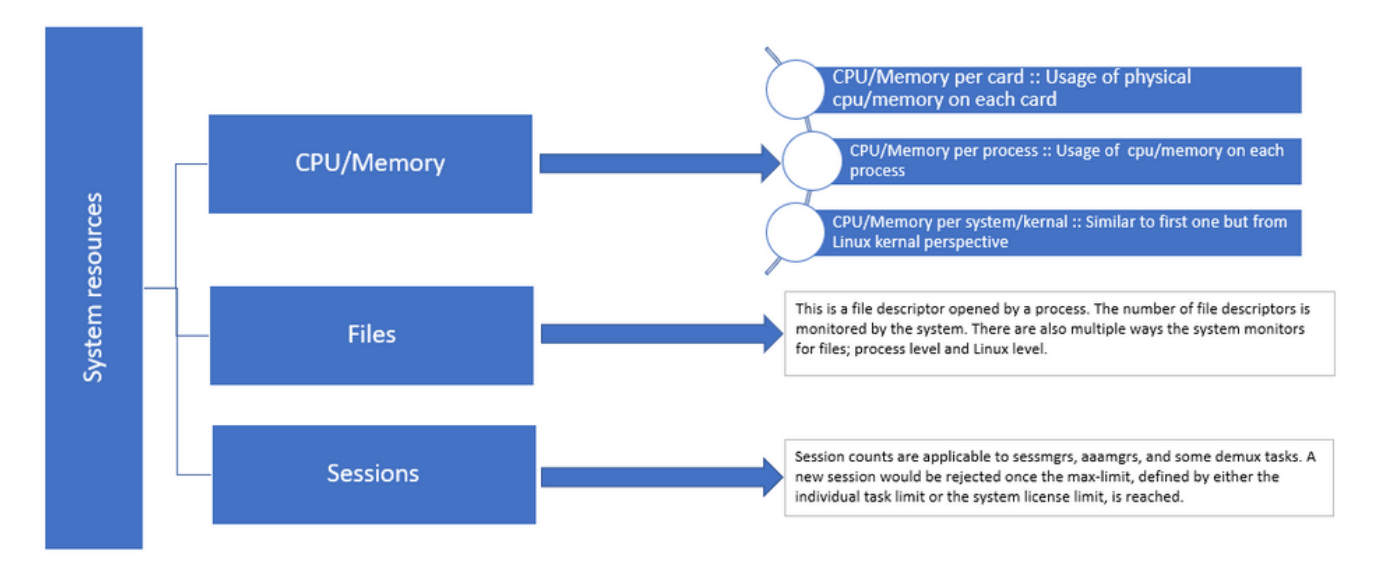

## ةيساسألا تاققحتلا/تالجسلا

### ةيساسأ تاصوحف

عم تامولعملا هذه نم ققحتلا كمزلي ،ةلكشملا لوح ليصافتلا نم ديزملا عيمجتل :مدختسملا

- ؟"ىهتنإ" وأ "ريذحت" ةلاح يف بلاطلا يقب تقولا نم مك 1.
- ؟ةلأسملا هذه اهيلع رثؤت ةسلج/ةسلج مك 2.
- وا ةركاذلا بٻسب "قوف" وا "ريذحت" ةلاح يف لمعلا ةسلج تناك اذإ ام ديكات ىلإ جاتحت .3 .ةيزكرملا ةجلاعملا ةدحو
- اهمييقت نكمي يتالاو ،رورملا ةكرح يف ةئجافم ةدايز ثودح نم ققحتال ىلإ اضيا جاتحت .4 .لمع ةسلج لكل تاسلجلا ددع صحف لالخ نم

لكشب ةحورطملا ةيضقل ااوجلاعتو اومهفت نا مكنكمي ،تامولعملا هذه ىلع لوصحلابف .لضفا

ال,سال

- ينمزلI عباطلI طقتالت يتالI syslogs و show support detail (SSD) ىلع لوصحلI كنكمي .1 لقألا يلع نيتءاسب رادصإل اعدب لبق تالجسلا هذه عمجب ىصوي .لكاشملل ريثملI .لغشملا ةطقن ديدحتل
- .لكاشملل ريثملاو ميف بوغرملا ريغ رابتخالI نم لكل ةدعاسملI تافJملI طقتلI .2 .ليلحتلا مسق يف رمألا اذه لوح تامولعملا نم ديزم ىلع روثعلا نكمي

## ليلحت

.رماوألI ةطساوب aamgr/ةرثأتملI لمعلI ةسلج ةلاح نم ققحتلل 1. 1 ةوطخلI

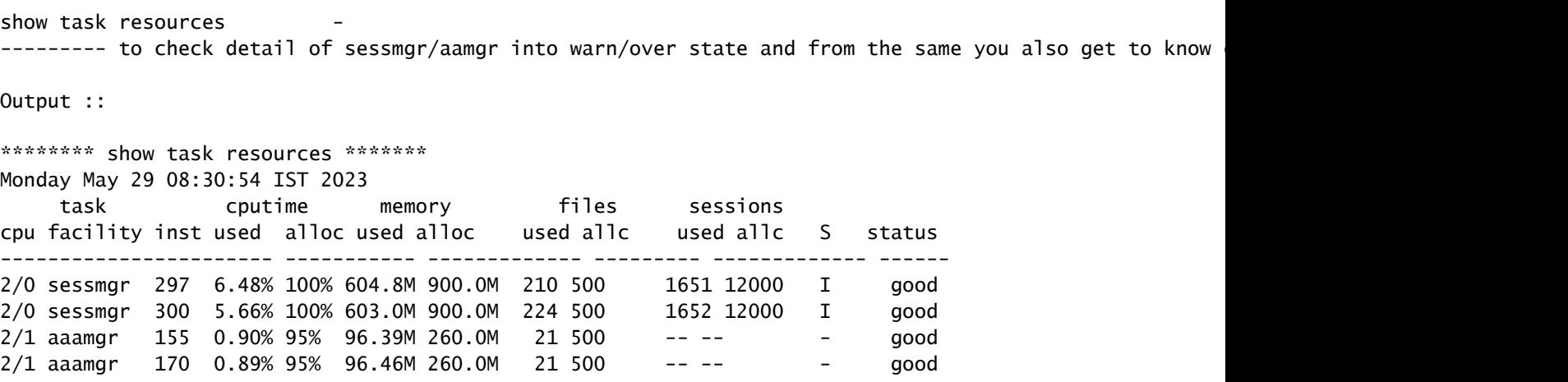

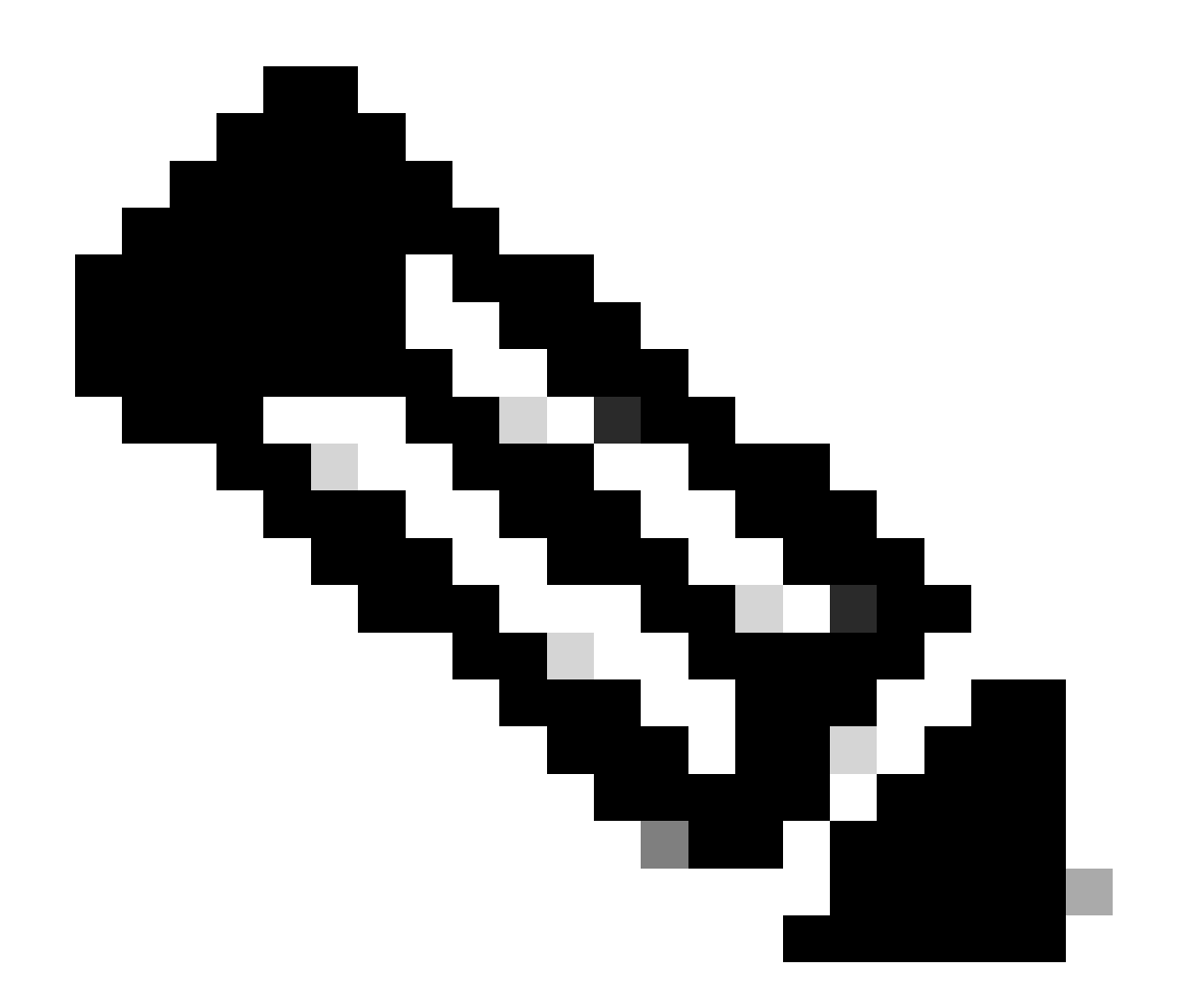

وه امك رمألا اذه ةطساوب ل∣ع ةسلج لكل لمعلا تاسلج ددع نم ققحتلا نكمي :ةظحالم .رمألا جارخإ يف حضوم

ليمحت ةداعإ ذنم ةركاذلا مادختسال ىصقألI دحلI نم ققحتلI يف نيرمألI نيذه نم لك دعاسي :ةدقعلا

**show task resources max show task memory max \*\*\*\*\*\*\*\* show task memory max \*\*\*\*\*\*\* Monday May 29 08:30:53 IST 2023 task heap physical virtual cpu facility inst max max alloc max alloc status ----------------------- ------ ------------------ ------------------ ------ 2/0 sessmgr 902 548.6M 66% 602.6M 900.0M 29% 1.19G 4.00G good 2/0 aaamgr 913 68.06M 38% 99.11M 260.0M 17% 713.0M 4.00G good**

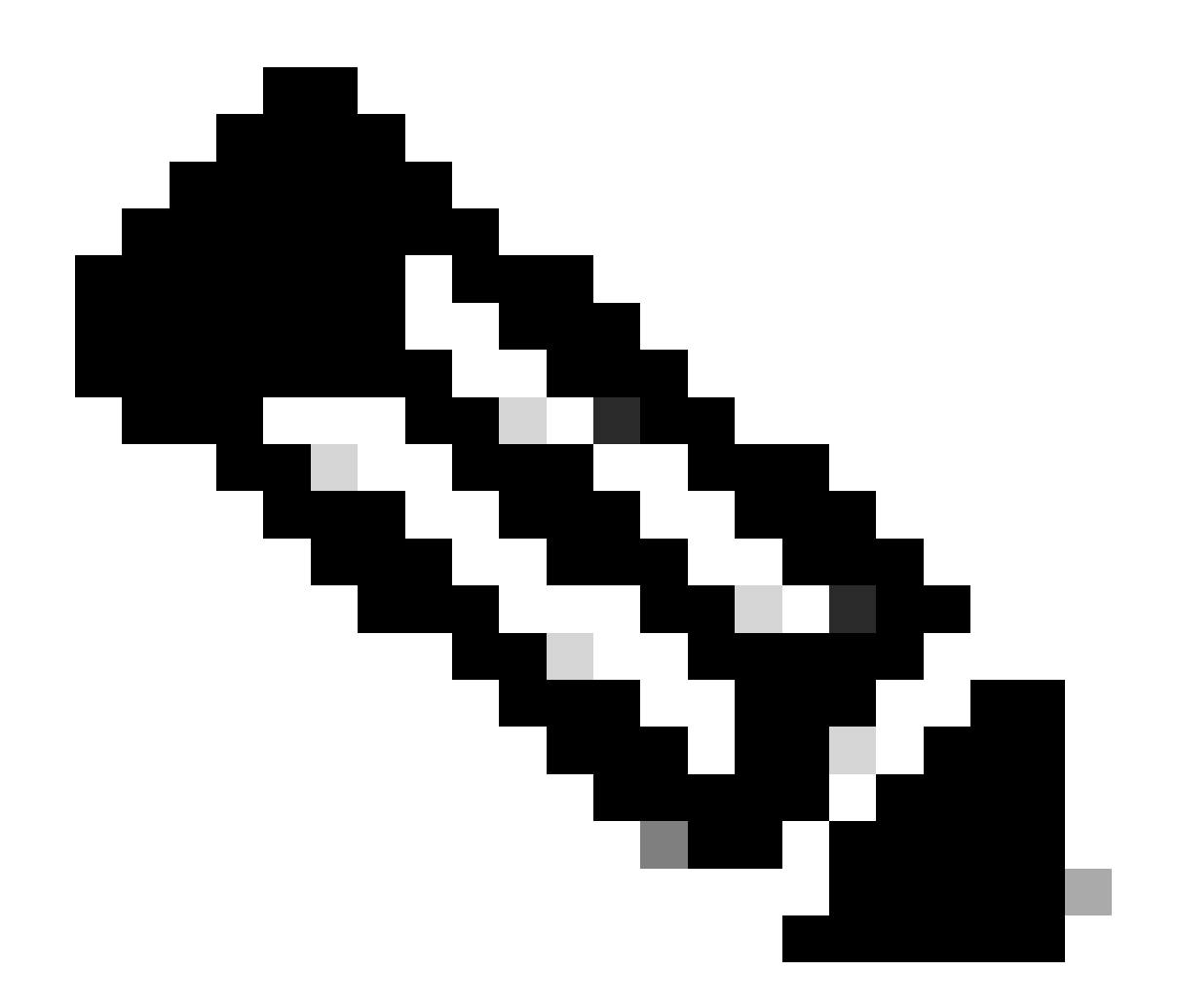

ليمحت ةداعإ ذنم ةمدختسملI ةركاذلل ىصقألI دحلI memory max رمألI رفوي :ةظحالم أدب رادصإلI نإ لثم ،ةلكشملاب ةقلعتملI طامنأ يأ تننيع رمأ اذه اندعاسي .ةدقعلI دحلا تصحف نأ انل حمسي نأ reload اثيدح نوكي ىقلتي كانه نإ وأ ارخؤم reload دعب ةمهملا دراوم راهظإ"و "ةمهملا دراوم راهظإ" رفوت ،ىرخأ ةيحان نم .ةركاذلا ةميق ىصقألI ميقل ىصقألا دحلا ضرعي max رمألا نأب زييمتلا عم ،ةلثامم تاجرخم "ىصقأ دحك لمع ةسلج لبق نم ةمدختسملا تاسلجلاو ةيزكرملا ةجلاعملا ةدحوو ةركاذل .ليمحتلا ةداعإ ذنم لمع ةسلج/ةنيعم

show subscriber summary apn <apn name> smgr-instance <instance ID> | grep Total -------------- to check no of subscribers for that particular APN in sessmg

لمع ةطخ

ريبك لكشب ةركاذلا مادختسال ارظن .لوألا ويرانيسلا

ليغشت ةداعإ لبق (SSD (ةبلص تانوكم نم ةعونصم ةركاذب دوزم صارقأ كرحم عيمجتب مق 1. .هلتق وأ لمعلا ةسلج ليثم .<br>.نيرثأت ملا نيكراشملا نم يأل يساسألا تايافنلا بكم عمج .2

task core facility sessmgr instance <instance-value>

سفنل يفخملا عضولا يف رماوألا هذه مادختساب ةتقؤملا ةركاذلا ةموك جارخإ عيمجتب مق 3. .عبتملا ءارجإلاو رثأتملا ءارجإلا

show session subsystem facility sessmgr instance <instance-value> debug-info verbose show task resources facility sessmgr instance <instance-value>

Heap outputs:

show messenger proclet facility sessmgr instance <instance-value> heap depth 9 show messenger proclet facility sessmgr instance <instance-value> system heap depth 9 show messenger proclet facility sessmgr instance <instance-value> heap show messenger proclet facility sessmgr instance <instance-value> system

show snx sessmgr instance <instance-value> memory ldbuf show snx sessmgr instance <instance-value> memory mblk

:رمأل اذه مادختس اب رابتخال اقمهم ليءشت ةداعإب مق .4

task kill facility sessmgr instance <instance-value>

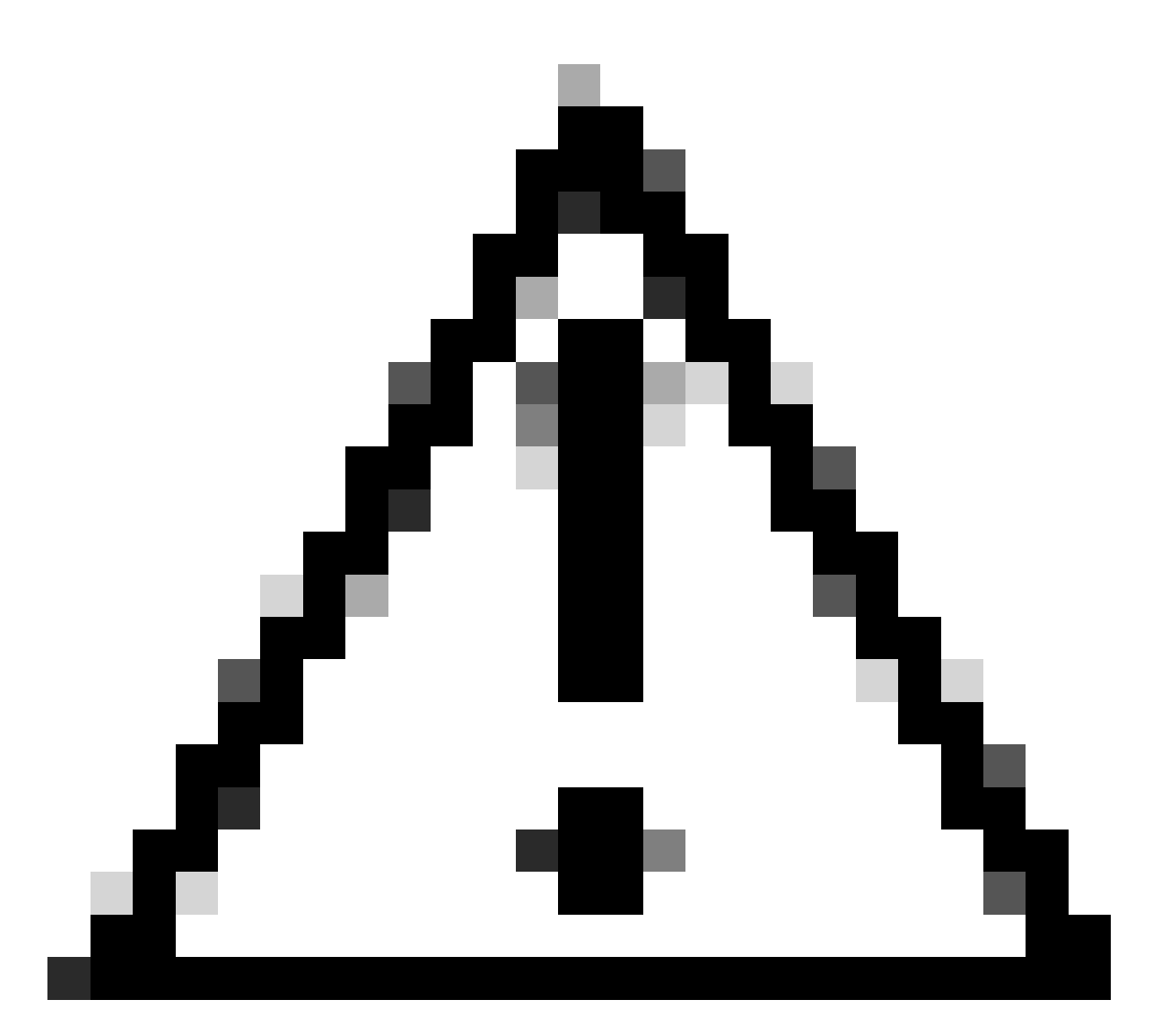

ليءُشت ةداعإب يصوي ،"قوف" وأ "ريذحت" ةلاح يف ت|سلح ةدع كانه تناك اذإ :ريذحت 2 نم ليغشت ةداعإب أدبا .قئاقد 5 ىلإ نيتقيقد نم حوارتت ةرتف عم لمعلا تاسلج ةبقارمل ةقيقد 15 ىلإ 10 ىلإ لصت ةدمل رظتنا مث ،ةيادبلا يف طقف تاسلج 3 ىلإ مييقت يف ةوطخلا هذه دعاست .ةيعيبطلا اهتلاح ىلإ دوعت تاسلجلا هذه تناك اذإ ام .دادرتسالا مدقت ةبقارمو ليغشتلا ةداعإ ريثأت

.لمعلا ةسلج ةلاح نم ققحت 5.

show task resources facility sessmgr instance <instance-value> -------- to check if sessmgr is back in

.رخآ ةبلص تانوكم نم ةعونصم ةركاذب ادوزم صارقأ كرحم عمجا 6.

3. ةوطخلا يف ةروكذملا (CLI (رماوألا رطس ةهجاو رماوأ عيمج جارخإ عيمجت 7.

مادختساب ةيحصلا لمعلا ةسلج تاليثم نم يأل ةيساسألا ةركاذلا غيرفت عيمجتب مق .8

2. ةوطخلا يف روكذملا رمألا

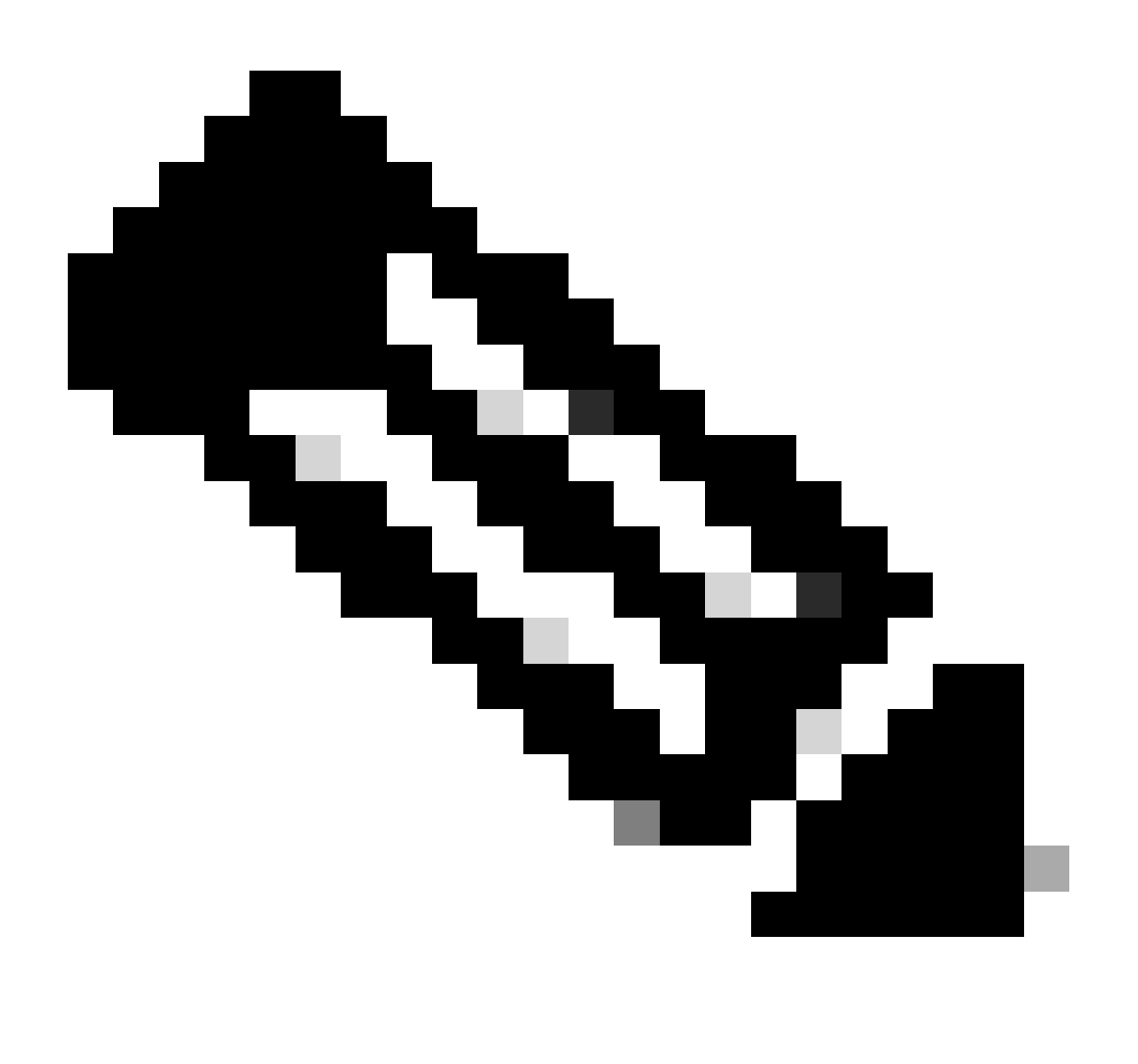

تالكشم ىلع يوطنت يتال قفارملا نم لكب ةصاخ تافلم ىلع لوصحلل :ةظحالم ي وغللI فلملI عيمجت كنكمي ،الوأ .نارايخ دجوي ،تالكشم يلء يوطنت ال يتلI كان و نم الدب .ليغشتلا ةداعإ دعب يءيبطلا عضول اىلإ هعاجرإ دعب لمعلا ةسلج سفننل تامولعم نيجهنلا الك رفوي .ةفالتخم ةسلج نم يءجرملا فلملا طاقتلا كنكمي ،كلذ .اهحالصإو ءاطخألI فاشكتساو ليلحتلل ةميق

. ةلواط كالهتسإ ةموك قيقد لا دجي نأ TAC cisco ب لصتا ءاجر ،جاتنإ ةموك تنأ عمجي نإ ام

.ةركاذلا نم ديزملا مدختست يتلا ةفيظول نم ققحتلل جاتحت ،هذه ةركاذلا ةموك تاجرخم نم ةفيظولا مادختسإ نم دوصقملا ضرغلا يف ةينفل ةدعاسملا زكرم ققحي ،كلذ ىلع ءانب ىلء يوطني رخآ ببس يأ وأ تالماعملا/رورملا ةكرح ةدايز عم قفاوتي اهمادختسإ ناك اذإ ام ددحيو .لاكشإ

لالخ نم اهيلإ لوصولا نكمي ةادأ مادختساب ةتقؤملا ةركاذلا ةموك تاجرخم زرف نكمي <u>.ةركاذلل - ةيزكرملل ةجللعمل قدحو تاناي، زرف ةادأك</u> ىطعملا طابترال

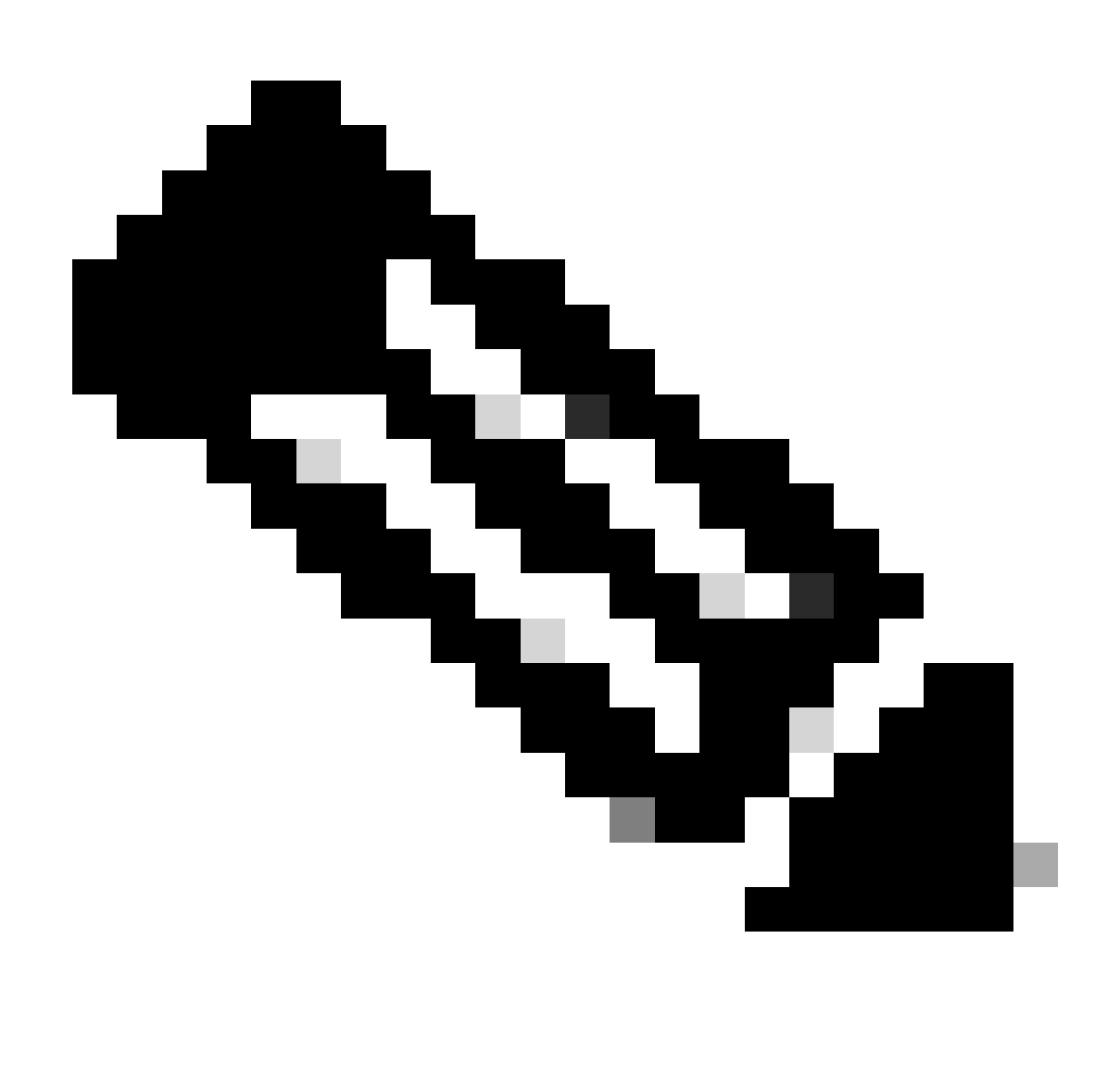

جاتحت ،كلذ عمو .ةفلتخملا قفارملل تارايخلا نم ديدعلا كانه ،ةادألا هذه يف :ةظحالم ةموك تاجرخم ليمحتب موقت ثيح "ةتقؤملا ةركاذلا ةموك كالمتسإ لودج" ديدحت ىلإ .زورفم قيسنتب تاجرخملا ىلع لوصحلل ةادألا ليغشتو ةتقؤملا ةركاذل ا

ةيزكرملا ةجلاعملا ةدحو مادختسإ عافترال ارظن 2. ويرانيسلا

ليغشت ةداعإ لبق (SSD (ةبلص تانوكم نم ةعونصم ةركاذب دوزم صارقأ كرحم عيمجتب مق 1. .هلتق وأ لمعلا ةسلج ليثم .نيرثأتملا نيك واشمل نم يأل يساسأل تايافنلا بكم عمج .2

task core facility sessmgr instance <instance-value>

ءارجإلا سفنل يفخملا عضولا يف رماوألا هذه نم ةتقؤملا ةركاذلا ةموك جارخإ عيمجتب مق 3. .amgr/رثأتملا

### <#root>

show session subsystem facility sessmgr instance <instance-value> debug-info verbose show task resources facility sessmgr instance <instance-value> show cpu table show cpu utilization

show cpu info ------ Display detailed info of CPU. show cpu info verbose ------ More detailed version of the above

#### **Profiler output for CPU**

This is the background cpu profiler. This command allows checking which functions consume the most CPU time. This command requires CLI test command password.

show profile facility <facility instance> instance <instance ID> depth 4 show profile facility <facility instance> active facility <facility instance> depth 8

:رمأل اذه مادختس اب رابتخالI ةمهم ليءغشت ةداعإ .4

task kill facility sessmgr instance <instance-value>

### .لمعلا ةسلج ةلاح نم ققحت 5.

show task resources facility sessmgr instance <instance-value> -------- to check if sessmgr is back in

.رخآ ةبلص تانوكم نم ةعونصم ةركاذب ادوزم صارقأ كرحم عمجا 6. 3. ةوطخلا يف ةروكذملا (CLI (رماوألا رطس ةهجاو رماوأ عيمج جارخإ عيمجت 7.

مادختساب ةيحصلا للمعلا ةسلج تاليثم نم يأل ةيساسألا ةركاذل غيرفت عيمجتب مق .8 2. ةوطخلا يف روكذملا رمألا

ىجري ،ةيل|عل| ةركاذل| ةدحوو (CPU) ةيزكرمل| ةجل|عمل| ةدحو نم لك تاهويرانيس ليلحتل .رورملا ةكرح تاهاجتأ يف ةعورشم ةدايز كانه تناك اذإ ام ديدحتل عقبلا صحف

ةجلاعملا ةدحو/ةقاطبلا ىوتسم تايئاصحإل ةزيمملا تامالعلا نم ققحت ،كلذ ىلإ ةفاضإلياب .ةيزكرملا

ةمجرتلا هذه لوح

ةي الآلال تاين تان تان تان ان الماساب دنت الأمانية عام الثانية التالية تم ملابات أولان أعيمته من معت $\cup$  معدد عامل من من ميدة تاريما $\cup$ والم ميدين في عيمرية أن على مي امك ققيقا الأفال المعان المعالم في الأقال في الأفاق التي توكير المالم الما Cisco يلخت .فرتحم مجرتم اهمدقي يتلا ةيفارتحالا ةمجرتلا عم لاحلا وه ىل| اًمئاد عوجرلاب يصوُتو تامجرتلl مذه ققد نع امتيلوئسم Systems ارامستناء انالانهاني إنهاني للسابلة طربة متوقيا.